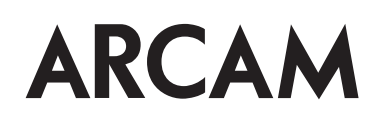

# Custom Installation Notes: Serial programming interface and IR remote commands for Arcam D33 DAC

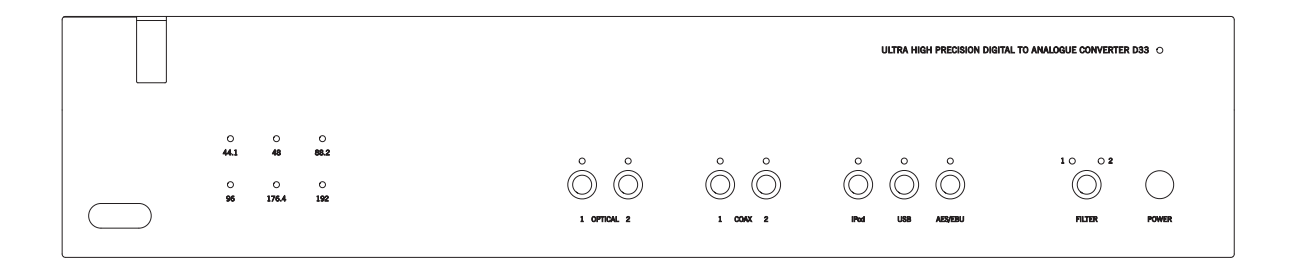

# **Contents**

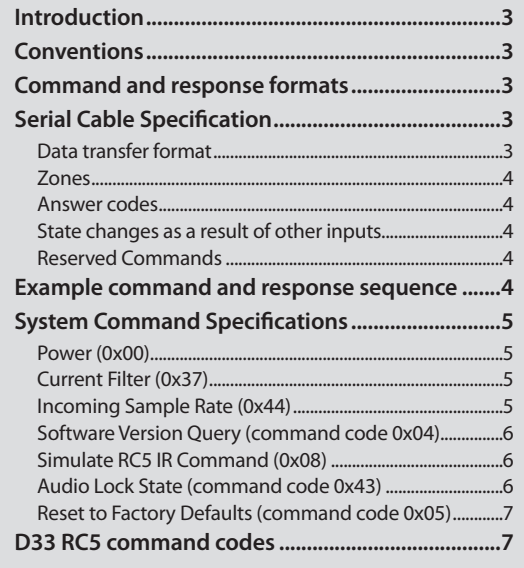

# **Applicability**

#### **Publication Reference**

This is Arcam technical publication SH236E Issue D (February 2012).

#### **D33 software version**

This document applies to D33 RS232 software version 1.1 and above. The latest version of this document is available on the Arcam Table of resources accessed via http://www.arcam.co.uk/extranethome/tor/ .

#### **Changelog**

Issue A.0: First draft

Issue B.0: Simulated IR commands added

Issue C.0: Correction to the reset response

Issue D.0: HID control IR commands added

# **Controlling the D33 via RS232**

# **Introduction**

This document describes the remote control protocol for controlling the D33 via the RS232 interface. The D33 implements virtual IR commands in order to simplify the protocol. Any operation that can be invoked using the IR remote control can be achieved over RS232 using the Simulate RC5 IR command (0x08). See page 6 for details of this command. The RC5 IR code set is listed from page 7.

## **Conventions**

- All hexadecimal numbers begin 0x.
- Any character in single quotes gives the ASCII equivalent of a hex value.
- $\blacksquare$  <n> represents an unknown or variable number.

# **Serial Cable Specification**

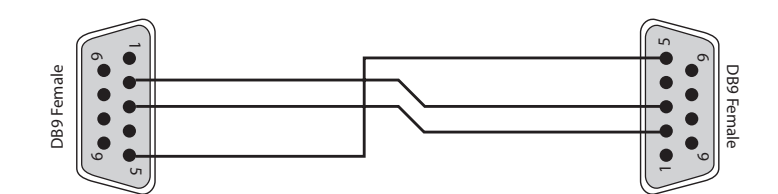

The cable is wired as a null modem:

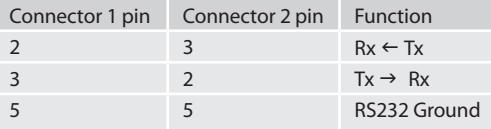

#### **Data transfer format**

- Transfer rate: 38,400bps.
- 1 start bit, 8 data bits, 1 stop bit, no parity, no flow control.

## **Command and response formats**

Communication between the remote controller (RC) and the D33 takes the form of sequences of bytes, with all commands and responses having the same basic format. The D33 shall always respond to a received command, but may also send messages at other times.

Each transmission by the RC is the following format:

 $\langle$ St> $\langle$ Zn> $\langle$ Cc> $\langle$ Dl> $\langle$ Data> $\langle$ Et>

- St (Start transmission): 0x21 '!'
- $\blacksquare$  Zn (0x01): see below.
- Cc (Command code): the code for the command
- Dl (Data length): the number of data items following this item, excluding the ETR
- Data: the parameters for the command
- Et (End transmission): 0x0D

Each response by the D33 is the following format::

 $<$ St> $<$ Zn> $<$ Cc> $<$ Ac> $<$ Dl> $<$ Data> $<$ Et>

- St (Start transmission): 0x21 '!'
- $\blacksquare$  Zn (0x01): see below.
- Cc (Command code): the code for the command
- Ac (Answer code): see below.
- Dl (Data Length): the number of data items following this item, excluding the ETR
- Data: the parameters for the response of length n. n is limited to 255.
- Et (End transmission): 0x0D

The D33 responds to each command from the RC within three seconds. The RC may send further commands before a previous command response has been received.

#### **Zones**

The following Zones are defined:

 $\Box$  0x01 – Zone 1.

#### **Answer codes**

The following answer codes are defined:

- $\Box$  0x00 Status update.
- 0x82 Zone Invalid.
- 0x83 Command not recognised.
- 0x84 Parameter not recognised.
- $\Box$  0x85 Command invalid at this time.
- 0x86 Invalid data length.

#### **State changes as a result of other inputs**

It is possible that the state of the D33 may be changed as a result of user input via the front panel buttons or via the IR remote control. Any change resulting from these inputs is relayed to the RC using the appropriate message type.

For example, if the user changes the filter on the front panel, a filter status message (defined below) would be sent to the RC. A similar action would be taken for all other state changes.

#### **Reserved Commands**

Commands 0xF0 to 0xFF (inclusive) are reserved for test functions and should never be used.

# **Example command and response sequence**

As an example, the command to simulate the RC5 command "1B–29", **SELECT FILTER 1**:

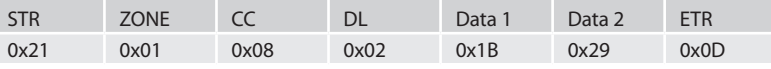

Assuming that the command was accepted by the DAC and is being processed, the D33 responds to this command with the following sequence:

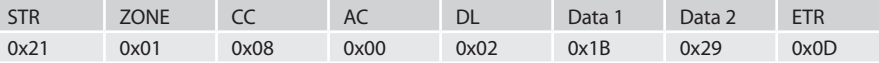

# **System Command Specifications**

#### **Power (0x00)**

Request the stand-by state of the D33.

#### **Example**

Command/response sequence to request the power state where power is on: Command: 0x21 0x01 0x00 0x01 0xF0 0x0D

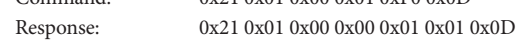

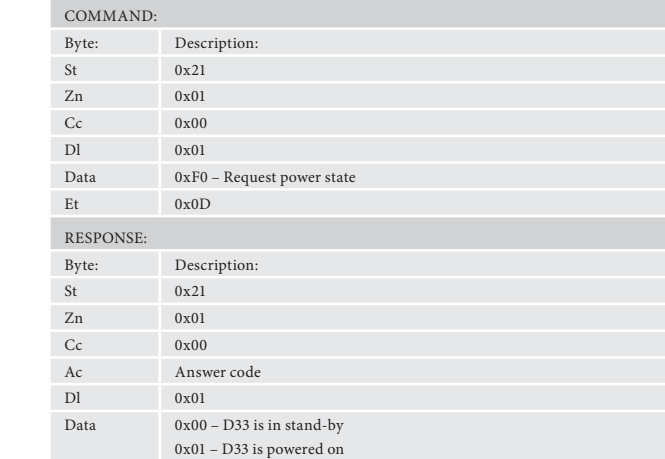

Et 0x0D

#### **Current Filter (0x37)**

Request the current filter of the D33.

#### **Example**

Command/response sequence for requesting the current filter, where the filter is filter 2:

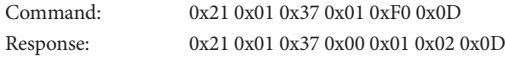

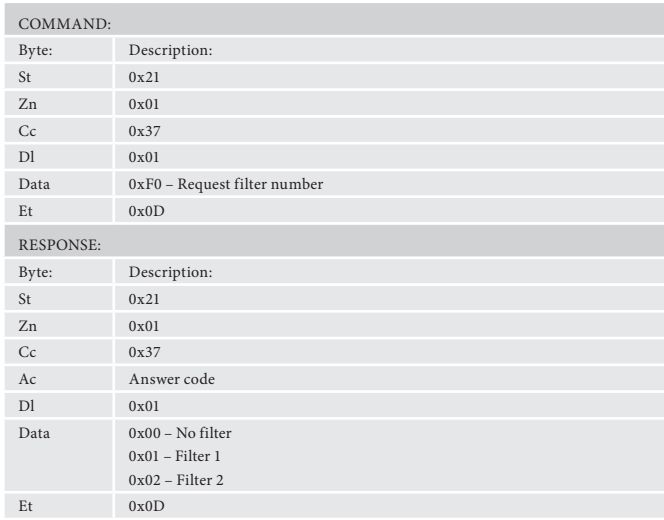

#### **Incoming Sample Rate (0x44)**

Request the incoming sample rate to the D33.

#### **Example**

Command/response sequence to request the incoming sampling rate where the incoming sample rate is 192kHz:

Command: 0x21 0x01 0x44 0x01 0xF0 0x0D

Response: 0x21 0x01 0x44 0x00 0x01 0x02 0x0D

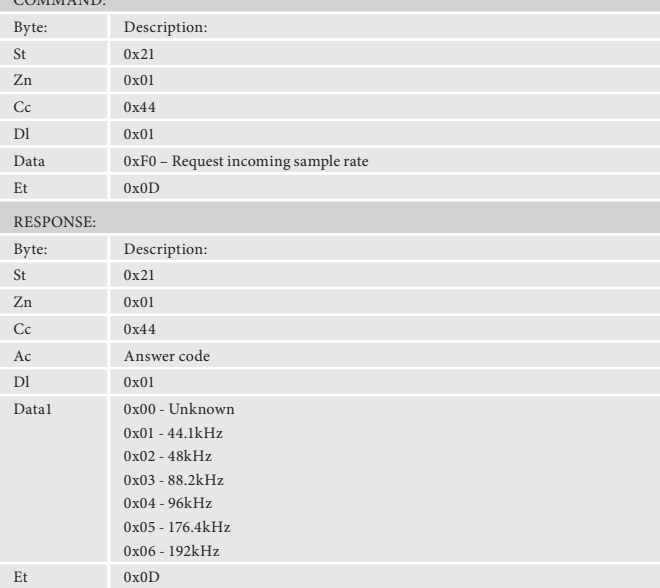

 $\cos(\theta)$ 

#### **Simulate RC5 IR Command (0x08)**

Simulate an RC5 command via the RS232 port. An additional status message will be sent in most cases as a result of the IR command.

#### **Example**

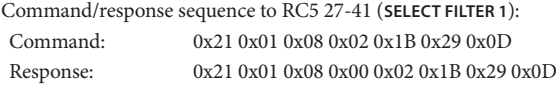

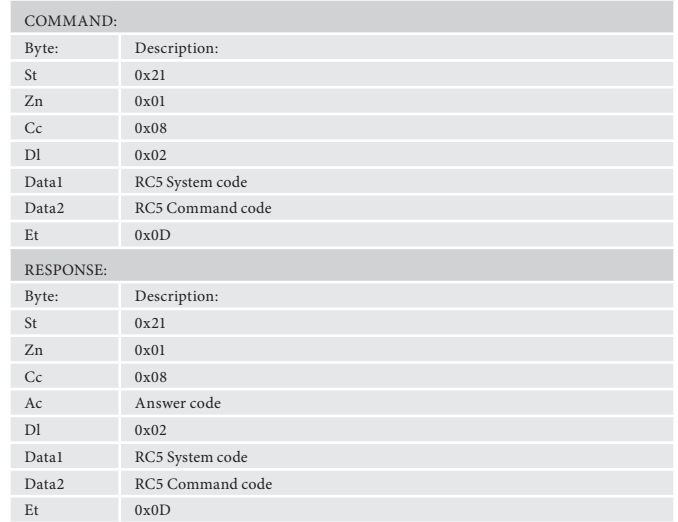

#### **Audio Lock State (command code 0x43)**

Requests the audio lock state of the D33

#### **Example**

Command/response sequence to request the audio lock state where the response is locked:

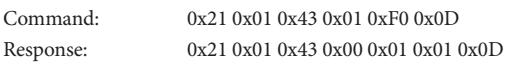

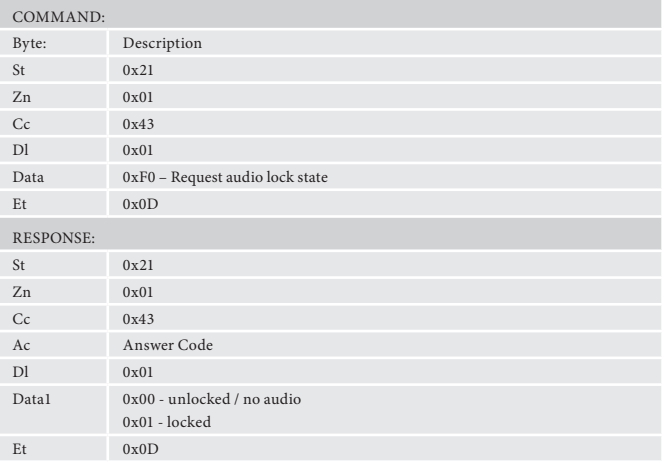

### **Software Version Query (command code 0x04)**

Query software version of the D33

#### **Example**

Command/response sequence to request the software version where the software verison is 1.2.3:

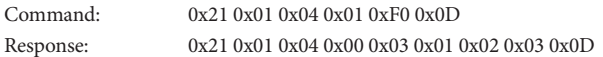

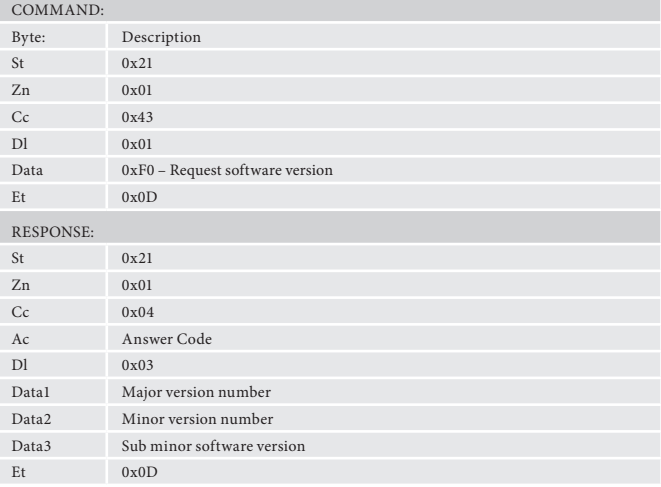

#### **Reset to Factory Defaults (command code 0x05)**

Reset the D33 to Factory Defaults

#### **Example**

Command/response sequence to reset the D33 to Factory Defaults - after the command is sent, the unit will need to be powered off/on to complete the command.

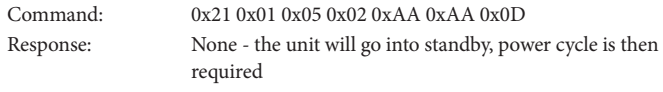

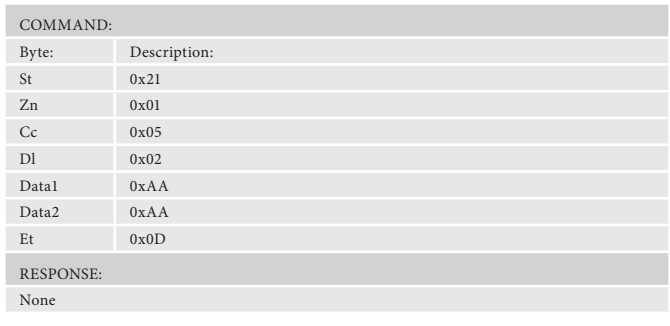

# **D33 RC5 command codes**

These codes are recognised as infra-red signals received by the front panel, RC5 electrical signals received by the remote in jacks and as RS232 data using the 'Simulate RC5 IR Command' (0x08).

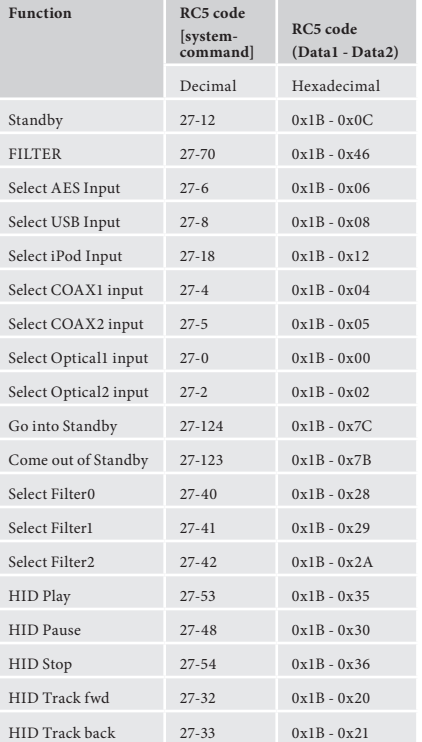

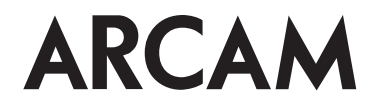